# **Návod k obsluze elektronické časomíry TM3.1**

### **Základní parametry:**

- spínaný napájecí zdroj 230V / 60W, výstup 12V / 5A
- zobrazování na numerických zobrazovačích, výška číslic 380mm
- tři dvoumístné zobrazovače ve žluté barvě
- bezdrátový přenos dat z dálkového ovladače (433.92 MHz)
- zabezpečení přenosu plovoucím kódem
- dálkový ovladač s místním LCD displejem

### **Stručný popis funkce a připojení**

Jádrem elektronické časomíry je řídící jednotka MLD44X1, která provádí zobrazování všech potřebných číselných údajů až na třech dvoumístných ukazatelích, dále umožňuje spouštět, zastavovat a měnit časování a v neposlední řadě i ovládat připojené semafory. Veškerá nastavení činnosti časomíry, včetně změny jasu zobrazovačů a zobrazovaných údajů lze pohotově přizpůsobit okamžitým potřebám z jednoduchého bezdrátového ovladače, který je pro vyšší komfort vybaven podsvětleným LCD displejem. Každá změna je bezprostředně uložena do vnitřní trvalé paměti (EEPROM) v modulu a neztratí se ani po vypnutí. Neposledním úkolem řídící desky je kontrola napájecího napětí 12V po zapnutí s detekcí "zkratu" v datových a napájecích kabelech - SelfTest. Přesto doporučujeme před napájecí zdroj v síťovém přívodu umístit ochrannou pojistku 400mA.

# Zadní pohled

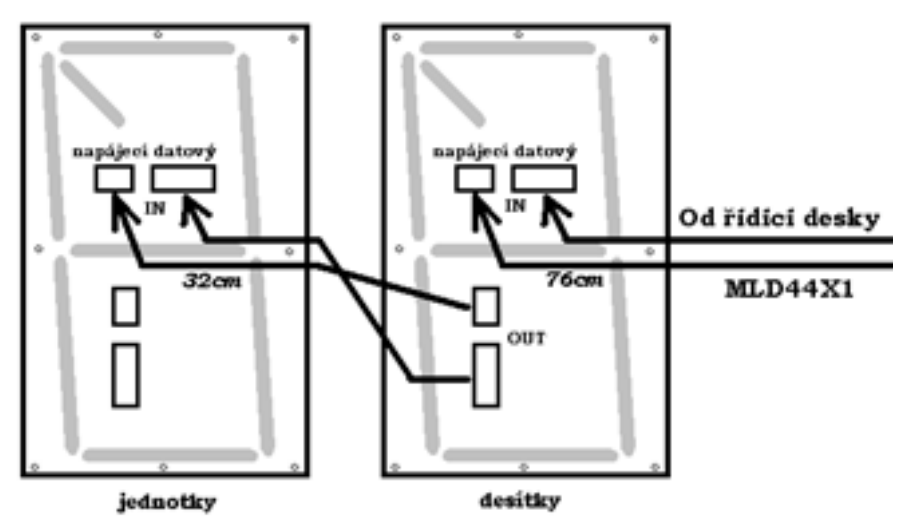

### **SelfTest je proveden následovně:**

 po zapnutí je změřeno vstupní napětí za ochranným rezistorem na MLD44X1 a pokud je v toleranci (napěťový úbytek na rezistoru nepřesáhne jistou hodnotu), sepne relé, jehož kontakty ochranný rezistor přemostí a řídící elektronika rozsvítí zobrazovače. Po celou dobu testování svítí žlutá led na řídící desce.

**POZN:** pokud po zapnutí zůstane žlutá led rozsvícena, byl zjištěn buď zkrat na některém ze zobrazovačů nebo je napětí 12V mimo toleranci +- 5%. V tom případě doporučujeme odpojit všechny zobrazovače od řídící desky a postupně je připojovat.

**Upozornění**: připojování a odpojování zobrazovačů vždy ve vypnutém stavu, nikdy nerozpojovat / nezapojovat v chodu - hrozí poškození elektronických obvodů. Jakmile zůstane žlutá led po přidání dalšího řádku rozsvícena, popřípadě se nerozsvítí vůbec, je lokalizována porucha v daném řádku - nejpravděpodobnější příčinou je porucha v připojovacím kabelu nebo jednom z kabelů mezi moduly LD52X380. Rozpojením a výměnou kabelů je porucha většinou odstraněna, zřídkakdy může být porucha i na modulu, v tom případě nám zašlete modul k opravě.

### **Parametry dálkového ovladače (dále jen DO)**

- **dvouřádkový LCD:** napájení 9V baterie  $\bullet$
- pokud je LCD špatně čitelný, nezobrazuje vůbec nebo zhasíná při odesílání dat, je nutné baterii  $\bullet$ vyměnit
- doporučený rozsah teplot 0°C až 50°C
- 5 pamětí uvítací text / logo ( DobryDen ) a čtyř textů ke každé z funkcí 1 až 4
- ovládání jasu zobrazovače v 16 úrovních
- zapnutí ( aktivace ) DO stiskem libovolného tlačítka (při stisku \* , # , C nebo D bude do časomíry odeslán i příslušný povel – viz možnosti spouštění)
- maximální šetření baterie v DO: automatické zhasnutí podsvícení LCD displeje při delší nečinnosti (cca 20 od posledního stisku tlačítka), po zhasnutí displeje se ovladač vypne úplně

## **Základní operace**

- po zapnutí DO je na horním řádku zobrazeno logo uvítací text, druhý řádek je prázdný v tomto režimu lze provádět následující funkce ( DO je v **hlavní nabídce )**
- stiskem **1, 2**, **3** nebo **4** vstoupíme do režimu vkládání čísla, které má být zobrazeno na  $\bullet$ displeji v časomíře – viz 1.0 **Vkládání čísel a časů**
- stiskem **A**, resp. **B** ovládáme jas zobrazovače viz 3.0 **Ovládání jasu zobrazovače**  $\bullet$
- stiskem **8** lze upravovat uvítací text ( logo ) viz **4.0 Nastavení loga**
- stiskem **9** vstoupíme do speciálního programovacího režimu viz 5.0 **SETUP**
- stiskem **5, \*, #, C, D** nebo **0** lze přepínat semafor, ručně odstartovat čas, vynulovat,  $\bullet$ zvýšit nebo snížit zobrazované číslo apod. – viz 1.2.1 **Rychlé funkce**

## **1.0 Vkládání čísel a časů**

#### **Při stisku tlačítka 1 až 4 v hlavní nabídce (logo) vstoupíme do příslušné funkce 1 až 4**

- **1.** Zadání času ve tvaru **MINUTY. VTEŘINY** s funkcí **STARTOVAT** po odeslání do časomíry (stisk tlačítka **D** po vložení příslušného času)
- **2.** Zadání času ve tvaru **MINUTY. VTEŘINY** viz funkce č. 1. Po odeslání do časomíry (stisk tlačítka D po vložení příslušného času) nebude čas spuštěn, ale časomíra bude čekat na spouštěcí událost – viz **Možnosti spouštění**. Touto funkcí č. 2 je rovněž možné zadávat čísla zbývajících kol, počtu průjezdů apod.
- **3.** Zadání dvou časů ve tvaru **MINUTY-vteřiny\_přípravy**. Po zadání obou časů stiskněte **D** – časomíra se spustí a bude odpočítávat čas do startu (vteřiny přípravy). Po uběhnutí této doby provede automaticky START závodu.
- **4.** Zadání dvou časů ve tvaru **MINUTY-vteřiny\_přípravy.** Po zadání obou časů stiskněte **D** – časomíra se spustí a bude odpočítávat čas do startu (vteřiny přípravy). Po uběhnutí této doby zobrazí údaj MINUTY a bude čekat na spouštěcí událost**.** Místo minut je možné zadat i počet kol, záleží na výběru spouštěcí události, zda bude měřen čas ( \* ) nebo počet  $kol$  (#, C, D)

## **1.1 Vkládání času – funkce č. 1**

- po stisku **1** je zobrazen na prvním řádku příslušný text funkce, např. **Cas M.s**  $\bullet$
- na druhém řádku LCD je ??.?? a na prvním znaku bliká kursor, je připraveno k zadávání číselné hodnoty.
- stiskem \* vkládání čísla ukončíme a DO se vrátí do hlavní nabídky (zobrazeno logo)
- postupným zadáním čísel **0** až **9** vložíme novou hodnotu, kterou stiskem **D** odešleme do časomíry (časomíra bude spuštěna), současně se vrátíme do hlavní nabídky v DO.
- tlačítko **#** má funkci oddělovače minut. Vteřin, minuty mohou být maximálně dvoumístné  $\bullet$ číslo, po kterém následuje tečka a vteřiny, které mohou být rovněž dvoumístné.
- tlačítko **\*** vymaže předchozí znak (nalevo od kursoru) a kursor se posune o jedno místo vlevo, při stisku \* na první pozici se vrátíme do hlavní nabídky
- zadáme-li jen minuty, po odeslání do časomíry budou vteřiny vynulovány (příklad: odešleme-li 7, bude to stejné jako 07.00)

Příklad: po stisku **1** v hlavní nabídce přejdeme k funkci č. 1. Na LCD bude zobrazeno například:

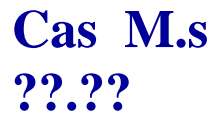

Kursor bude blikat na druhém řádku na první pozici, t.j. na znaku?. Stiskneme-li nyní **D**, časomíra se vypne a zobrazovače zhasnou.

Chceme-li nyní zobrazit a spustit nový čas, vložíme údaj, např. 27 minut a 50 vteřin ( 27.50 ) a stiskneme **D**.

Vždy po stisku D bude časomíra spuštěna z nové hodnoty. Bude-li zadáno 00.00 bude čas čítán směrem nahoru, jinak směrem dolu (časování bude vždy zastaveno při 00.00, při čítání směrem nahoru bude maximálně zobrazeno 99minut a po přetečení z 99.59 do 00.00 bude čas zastaven).

Podle toho, jaký režim čítání máme zvolený (viz **Setup) bude** čas zobrazován buď jen v minutách (zbývající minuty) nebo minuto-vteřinové zobrazování. Rozdíly v zobrazování jsou patrné z níže uvedeného příkladu.

#### **Příklad: odešleme čas 01.23 (jedna minuta + dvacettři vteřin)**

- **v režimu na celé minuty** bude zobrazeno **02, dokud** nebude čas 01.00, pak bude zobrazeno **01**, dokud nebude čas 00.00, kdy bude zobrazeno **00** (zaokrouhleno vždy směrem nahoru)
- **v režimu minuto-vteřinovém** bude po odeslání 01.23 zobrazeno **01** minut a v okamžiku, kdy bude čas 00.59 budou zobrazovány již vteřiny **59, 58, 57 … 00**

#### **Nastavení režimu zobrazování času – čísla parametrů (viz kap. Setup)**

- **89+34**… režim **na celé minuty** (vteřiny nebudou zobrazovány), zaokrouhlováno vždy směrem nahoru, tj. místo vteřin 01 až 59 ukazuje o minutu více, než je v čítači minut.
- **Příklad**: čas 00.59, na zobrazovačích bude 01 minut, čas 00.01 … zobrazuje 01 minut, 00.00 zobrazuje 00 minut
- **89+35**… minuto-vteřinový **režim** (pokud bude 0 minut, budou zobrazovány vteřiny),
- **Příklad**: čas 00.59, na zobrazovačích bude 59 vteřin, čas 01.30 … zobrazuje 01 minutu, čas 00.00 … zobrazuje 00

Zobrazení jednociferných čísel je možné buď ve tvaru 0X nebo se zhasnutým levým zobrazovačem.

**Podrobnosti naleznete rovněž v kapitole Setup – seznam podporovaných parametrů.**

## **1.2 Vkládání čísla – funkce č. 2**

- po stisku 2 je zobrazen na prvním řádku příslušný text funkce, např. **Kola**
- na druhém řádku LCD je vpravo dole \* upozorňující nás, že po odeslání nebude čas  $\bullet$ spuštěn ihned, ale až po ručním spuštění – **1.2.1 Rychlé funkce**
- dále je na druhém řádku LCD opět **??.??** a na prvním znaku bliká kursor funkce tlačítek a postup zadávání je stejný jako u funkce č. 1.
- po zadání číslo odešleme stiskem **D** do časomíry (časomíra nebude spuštěna, čekání na spouštěcí událost), v DO se vrátíme do hlavní nabídky.

Příklad: požadujeme odstartování ručně, na DO stiskneme **2** v hlavní nabídce a přejdeme

k funkci

Č. 2. Na LCD bude zobrazeno:

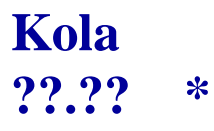

Kursor bude blikat na druhém řádku na první pozici, t.j. na znaku?. Stiskneme-li nyní **D**, časomíra se vypne a zobrazovače zhasnou (nebude možné použít spouštěcí událost).

Chceme-li nyní zobrazit a spustit nový čas, vložíme údaj, např. 27 minut a 50 vteřin ( 27.50 ) a stiskneme **D**.

Po stisku **D** bude na zobrazovačích zobrazena odeslaná hodnota a časomíra bude čekat na ruční odstartování. Bude-li zadáno 00.00 bude čas po spuštění čítán směrem nahoru, jinak směrem dolu (časování bude vždy zastaveno při 00.00, při čítání směrem nahoru bude maximálně zobrazeno 99minut a po přetečení z 99.59 do 00.00 bude čas zastaven).

### **1.2.1 Rychlé funkce**

#### **Princip spouštěcích událostí a co to vlastně je spouštěcí událost**

Po stisku tlačítka **\*, #, C, D, 0** na ovladači a to i ve vypnutém stavu (zhasnutý LCD ) je ihned z DO odeslána spouštěcí událost (stisk tlačítka, v události je uložen scan kód stisknutého tlačítka). Časomíra tuto událost přijme, a pokud je na ni připravena (čeká na ruční odstartování), pak je podle toho provedena následná akce. Podstatné přitom je, jaké tlačítko z uvedeného seznamu spouštěcích událostí je použito jako první bezprostředně po funkcích č. 2 a 4.

#### **Seznam spouštěcích událostí**

\*… Měření **času** (po stisknutí \* se rozsvítí zelený semafor a bude čítán čas, směr čítání je určen vstupní hodnotou), po odstartování již nelze čas nijak zastavit ani ovlivnit, stisk #, C, D nebo 0 nebude mít žádný účinek, změna je možná pouze novým zadáním - funkce 1 až 4.

# … **Počítání kol** (po stisknutí # se rozsvítí zelený semafor a již nebude možné spustit čítání času, zvýšení, snížení nebo nulování údaje je možné už jen ručně stiskem příslušného tlačítka #, C, D, 0) Po stisku # se údaj na displeji nezmění, časomíra však dostane informaci, že nemá sama čítat čas a hodnota na displeji se bude měnit jen stiskem tlačítek na DO.

tlačítka C, D, 0 mají stejný vliv jako #, tj. bude přepnuto na ruční ovládání displeje. Současně bude hodnota na displeji změněna v souladu s funkcí tlačítka.

- **C** … údaj na displeji se zvýší o 1 (max. 99 a pak 0)
- **D** … údaj na displeji se sníží o 1 (min. 0 podtečení nelze realizovat)
- **0** … displej bude vynulován a semafor se přepne na červenou

Zvláštní pozornost zasluhuje tlačítko 5, kterým je možné přepínat semafor nebo blikat displejem – podrobnosti v kapitole 5.0 **Setup** – parametry 89+36 a 89+37

### **1.3 Vkládání dvou časů současně – funkce č. 3**

- po stisku 3 **V hlavní nabídce** je zobrazen na prvním řádku příslušný text funkce, např.  $\bullet$ **2Casy Mp**
- na druhém řádku LCD je **??-??** a na prvním znaku bliká kursor funkce tlačítek a postup zadávání je obdobný předchozím funkcím.
- Syntaxe: **Minuty Vteřiny\_před\_startem**
- oddělovačem je nyní pomlčka ( ) místo tečky (viz funkce 1 a 2), což nás upozorňuje na zadávání 2 časů, prvním je čas závodu v minutách, druhým čas přípravy ke startu ve vteřinách (kolik vteřin nám zbývá do startu)
- stiskem **D** odešleme nastavené časy do časomíry a vteřiny před startem, tj. čas přípravy (nažhavení) je spuštěn z hodnoty za pomlčkou k 0 (časování z odeslané hodnoty k 0, místo 0 budou zobrazeny minuty závodního času, semafor se přepne na zelenou a čas v minutách bude odpočítáván)
- velký vliv na tuto funkci má nastavení režimu zobrazování času ( 89+34 resp. 89+35 )

#### **1.3.1 Nastavení režimu zobrazování času – parametry 34, 35, 22 a 23**

- **89+34**… režim **na celé minuty** (po uběhnutí času přípravy se zobrazí čas závodu, vždy v minutách se zaokrouhlením na celé minuty směrem nahoru, semafor se přepne na zelenou a případně zabliká displej, pokud je nastaven parametr 89+27 – možnosti viz Setup)
- **Příklad**: nastavení času závodu na 40 minut a času přípravy 5 vteřin, odešleme 40-05, na zobrazovačích proběhne 05, 04, 03, 02, 01 po uplynutí těchto 5 vteřin se přepne semafor na zelenou, zobrazí 40 minut a displej zabliká, pokud je blikání povoleno – parametr 89+27 (viz Setup). Po odstartování svítí celou minutu na displeji údaj 40, poté další minutu 39, … Poslední minutě odpovídá údaj 01 a poté zůstane svítit 00.
- **89+35**… minuto-vteřinový **režim** (pokud bude 0 minut, budou zobrazovány vteřiny),
- **Příklad**: nastavení času závodu na 40 minut a času přípravy 5 vteřin, odešleme 40-05, na zobrazovačích bude po vteřině 05, 04, 03, 02, 01, místo 00 ukáže 40 minut, semafor přepne na zelenou a displej zabliká, pokud je blikání povoleno – viz Setup. Na časomíře se na vteřinu zobrazí 40, poté svítí jednu minutu údaj 39, další minutu údaj

38 atd. Poslední minuta je zobrazována po vteřině.

Parametrem **89+22** můžeme levou nulu ( desítky ) trvale zhasnout, hodnota menší než 10 pak bude zobrazována jen na jednom digitu, naopak po **89+23** budou vždy svítit obě místa.

Příklad: požadujeme: čas závodu 20 minut, příprava 10 vteřin, odstartování automatické po uplynutí času přípravy. Použijeme funkci č. 3 :

## **2Casy Mp ?? -??**

A zadáme 20-10 a stiskneme D.

# **2Casy Mp 20-10**

Po odeslání bude svítit červený semafor po dobu 10 vteřin, na displeji proběhne 10, 9, … 1, tj. dokud neuběhne čas přípravy na start, pak přepne na zelený semafor a bude odečítán zbývající čas závodu z 20 minut směrem k 0.

Pokud budou výchozí minuty 0 (místo 20 z příkladu čas závodu 0), nebude čas odečítán, ale naopak přičítán. Časování se pak zastaví až při přetečení z 99.59 na 00.00.

#### **1.3.2 Vypnutí časomíry a zhasnutí zobrazovačů**

Vypnutí časomíry je možné z libovolné funkce 1 až 4. Níže uvedený ilustrativní příklad pro funkci č. 3 platí i pro ostatní funkce.

Příklad: stisknutím 3 z Hlavní nabídky se nám na LCD zobrazí:

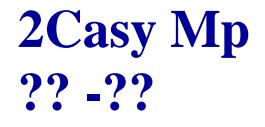

Kursor bude blikat na druhém řádku na první pozici, t.j. na znaku?. Stiskneme-li nyní **D**, časomíra se vypne a zobrazovače zhasnou (nebude možné použít ani spouštěcích událostí). Jediné, co bude svítit je červený semafor – identifikace provozuschopnosti. Pro delší dobu nečinnosti prosím vypínejte napájecí zdroj síťovým vypínačem.

### **1.4 Vkládání dvou časů a ruční startování – funkce č. 4**

- po stisku 4 **V hlavní nabídce** je zobrazen na prvním řádku příslušný text funkce, např.  $\bullet$ **2Casy Mp**
- na druhém řádku LCD je opět **??-??** a na prvním znaku bliká kursor funkce tlačítek a postup zadávání je obdobný funkci č. 3 s tím rozdílem, že po uplynutí času přípravy čeká časomíra na spouštěcí událost – viz **1.2.1 Rychlé funkce**.
- Syntaxe: **Minuty Vteřiny\_před\_startem**  $\bullet$
- stiskem **D** odešleme nastavené časy do časomíry a vteřiny před startem, tj. čas přípravy (nažhavení) je spuštěn z hodnoty za pomlčkou k 0 (časování z odeslané hodnoty k 0, místo 0 budou zobrazeny minuty závodního času a časomíra bude čekat na spouštěcí událost, po které se semafor přepne na zelenou a časování závodu bude zahájeno)
- opět velký vliv na tuto funkci má nastavení režimu zobrazování času ( 89+34 resp. 89+35)

# **2.0 Změna textu**

- Pokud se nacházíme v nastavení časů, viz funkce 1 až 4 (kap. 1.1 až 1.4) a stiskneme C,  $\bullet$ přejdeme k editaci textu na horním řádku lcd, kursor bliká na prvním znaku textu
- stiskem **C** ukončíme nastavení textu a vrátíme se zpět na začátek k nastavení času
- **#** posun kursoru o jedno místo vpravo  $\bullet$
- **\*** posun kursoru o jedno místo vlevo (z prvního znaku návrat do nastavení času)  $\bullet$
- $\bullet$ **D** uložení nového textu do EEPROM v ovladači a návrat do nastavení času
- **C** návrat do nastavení času bez uložení upravovaného textu.  $\bullet$
- stiskem **0 9** vkládáme písmena abecedy stejným způsobem, jako píšeme SMS na  $\bullet$ mobilu, např. jedním stiskem **2** zadáme znak **A** na pozici kursoru, přičemž se kursor neposune, dalším stiskem 2 přepíšeme znak na **B**, dalším stiskem na **C** a t. d. - následují malá písmena **a b c**. Stiskneme-li jiné číslo než 2, kursor se posune a současně na novou pozici bude vložen příslušný znak. Požadujeme-li zadat např. **AB** po stisku 2, posuneme kursor jedním stiskem **#** o jedno místo vpravo.
- pokud chceme vložit mezeru, stiskneme 1  $\bullet$

## **3.0 Ovládání jasu zobrazovače**

- funkce je přístupná jen z **hlavní nabídky**
- $\bullet$ jedním stiskem **A** zvýšíme jas o jeden stupeň, držením tlačítka se jas dále nezvyšuje
- $\bullet$ stiskem **B** o jeden stupeň jas snížíme
- poslední nastavení jasu je uložené v paměti EEPROM v řídící desce MLD44X1  $\bullet$

### **4.0 Nastavení loga**

- pokud jsme v **Hlavní nabídce, pak** stiskem **8** vstoupíme do nastavení loga (uvítacího textu, např. DobryDen ), na horním řádku LCD je upravovaný text, dolní řádek LCD je prázdný, kursor bliká na prvním znaku loga, stiskem **C** nastavení ukončíme bez uložení a vrátíme se do **Hlavní nabídky.**
- **#** posun kursoru o jedno místo vpravo $\bullet$
- **\*** posun kursoru o jedno místo vlevo (z prvního znaku ukončení a návrat do **Hlavní**   $\bullet$ **nabídky)**
- **D** uložení nového loga a návrat do **Hlavní nabídky**
- **C** návrat do **Hlavní nabídky** bez uložení  $\bullet$
- stiskem **0 9** vkládáme písmena abecedy stejným způsobem, jako píšeme SMS na mobilu - podrobnosti v kap. 2.0 Změna text.

### **5.0 SETUP – konfigurace řídící desky MLD44X1**

Tato funkce byla doplněna na základě praktických zkušeností s předchozími typy zobrazovačů, kdy v případě změny v zobrazení bylo nutné provést nastavení v jumperech přímo na řídící desce, což nebylo příliš flexibilní. Nyní je umožněno provádět veškeré změny přímo z dálkového ovladače.

Funkce **SETUP** je přístupná stiskem **9** z Hlavní nabídky. Po stisku se vždy zobrazí:

# **SETUP 00+00 !**

Zadání čísla funkce ( parametru ) je totožné se vkládáním časů a čísel. Text SETUP není možné změnit. Stiskem **D** je nastavený parametr odeslán do časomíry (displej krátce zabliká, pokud není zhasnutý) a DO se vrátí do hlavní nabídky. Oddělovačem je tentokrát znaménko + a číslo vlevo před znaménkem určuje číslo základní funkce, číslo za znaménkem číslo podfunkce (parametru).

Příklad: stiskem 9 vstoupíme do SETUPU (vpravo dole je zobrazen **!** , čímž máme zřetelnou identifikaci, že se nacházíme v systémovém nastavení, které má vliv na chování časomíry.

Nyní zadáme parametr 89+22 a stiskneme D.

## **SETUP 89+22 !**

Zobrazovače v časomíře budou přepnuty do režimu se zhasnutým levým digitem, pokud má zobrazovat 0, tj. místo 02 bude jen zobrazeno 2, 01 … jen 1 a místo 00 jen 0.

Stiskem tlačítka **C** se spodní řádek vynuluje a kursor bude blikat na prvním znaku:

# **SETUP**

### **00+00 !**

### **5.1 Seznam zatím podporovaných parametrů**

#### **1. Výběr znakové sady a tvarů vybraných čísel**

- **89+10** ... znaková sada č. 0 digitální tvary číslovek
- **89+11** ... znaková sada č. 1 zakulacené tvary číslovek
- **89+12** ... jen pro sadu č. 1 digitální jednička (bez zobáčku)
- **89+13** ... jen pro sadu č. 1 běžná jednička (se zobáčkem)
- **89+14** ... jen pro sadu č. 1 čtyřka se zkrácenou pravou nožkou
- **89+15** ... jen pro sadu č. 1 plná čtyřka
- **89+16** ... jen pro sadu č. 1 pětka bez praporku
- **89+17** ... jen pro sadu č. 1 pětka s praporkem
- **89+18** ... platí pro obě sady sedmička bez praporku
- **89+19** ... platí pro obě sady sedmička s praporkem

#### **2. Formát zobrazovaných dat, blikání displeje**

- **89+20** ... při ručním nulování nebude displej blikat
- **89+21** ... při ručním nulování displej krátce zabliká
- **89+22** ... nebude zobrazovat 0 v desítkách ( 0 , 1 , … 9, 10 …)
- **89+23** ... čas / údaj bude vždy zobrazen na 2 místech ( 00 , 01, …)
- **89+24** ... displej nebude blikat při ruční změně čísla ( C , D )
- **89+25** ... displej zabliká při ruční změně čísla ( C , D po funkcích č. 2 a 4)
- **89+26** ... displej nebude blikat při startu
- **89+27** ... displej zabliká při startu (odstartování ať automatické nebo ruční)
- **89+28** ... displej nebude blikat po odeslání času funkcemi č. 2 a 4
- **89+29** ... displej zabliká při zahájení odpočtu času přípravy (vteřiny před startem)

#### **3. Citlivost spouštěcích událostí, povolení zobrazování vteřin**

- **89+30** ... půl vteřiny blokuje přijetí stejné události po sobě, po této době je příjem povolen
- **89+31** ... jednu vteřinu blokuje přijetí stejné události po sobě
- **89+32** ... dvě vteřiny blokuje přijetí stejné události po sobě
- **89+33** ... tři vteřiny blokuje přijetí stejné události po sobě, tím je zabráněno nechtěnému načítání několika kol po vícerém stisku tlačítka C, resp. D (po funkcích č. 2 a 4)
- **89+34**… režim **na celé minuty** (vteřiny nebudou zobrazovány), zaokrouhlováno vždy směrem nahoru, tj. místo vteřin 01 až 59 ukazuje o minutu více, než je v čítači minut.

**Příklad**: čas 00.59, na zobrazovačích bude 01 minut, čas 01.01 … zobrazuje 02 minuty čas 01.00 … zobrazuje 01 minutu čas 00.01 … zobrazuje 01 minutu, čas 00.00 … zobrazuje 00 minut

**89+35**… minuto-vteřinový **režim** (pokud bude 0 minut, budou zobrazovány vteřiny),

**Příklad**: čas 00.59, na zobrazovačích bude 59 vteřin, čas 01.30 … zobrazuje 01 minutu, čas 01.01 … zobrazuje 01 minutu čas 01.00 … zobrazuje 01 minutu čas 00.00 … zobrazuje 00

- **89+36** ... nastavení vlivu tlačítka 5 po stisku zabliká displej
- **89+37** ... nastavení vlivu tlačítka 5 po stisku přepne semafor
- **89+38** ... alternativní funkce žluté led na řídící desce MLD44X1 1x blikne při přijetí platných dat z DO, pokud mají vliv na nějakou funkci nebo nastavení
- **89+39** ... alternativní funkce žluté led blikne s každým odesláním jakýchkoliv dat z DO bez ohledu na to, zda bude provedena návazná akce, tj. zda je povolena či aktivována (vhodné při ověření funkčnosti ovladače nebo pro detekci jiné sady či jiného ovladače)

#### **4. Nastavení rychlosti a doby blikání displeje**

Parametry **40** až **47** určují rychlost blikání, **48** a **49** dobu blikání

- **89+40**… rychlost blikání nejpomalejší
- **89+41 , 89+42 …. 89+46**… blikání se zrychluje
- **89+47**… nejrychlejší blikání
- **89+48**… bude blikat 1 vteřinu
- **89+49**… bude blikat 2 vteřiny

#### **5. Doplňkové funkce**

- **89+50**… pokud je nastaven parametr 53, bude střída blikání vteřin 1:2 kratší vteřinové záblesky
- **89+51**… pokud je nastaven parametr 53, bude střída blikání vteřin 1:1 delší vteřinové záblesky
- **89+52**… blikání vteřin vypnuté při zobrazování vteřin displej nebliká
- **89+53**… blikání vteřin zapnuté při zobrazování vteřin displej s každou vteřinou blikne
- **89+54**… vypne blikání připravenosti na startovací událost
- **89+55**… zapne blikání připravenosti na startovací událost zabliká po uplynutí času přípravy a při čekání na startovací událost – po funkci č. 4
- **89+56**… doba blikání půl vteřiny pro zapnutý parametr **55**
- **89+57**… doba blikání 2 vteřiny pro zapnutý parametr **55**
- **89+58**… vypne všechna povelová blikání viz parametry **20, 24, 26, 28, 48, 50, 54** a **56** (funkci tlačítka **5** – parametr **36** a vteřinové blikání – parametr **52 nevypne**, nastaví jen kratší záblesky vteřinového blikání – parametr **50**)
- **89+59**… rezerva, zatím bez funkce

*[www.selfcontrol.cz](http://www.selfcontrol.cz/)*